**Short Instructions – E-Books Library of the Vetsuisse Faculty** 

Mobile end device: first install [VPN Client](https://www.zi.uzh.ch/de/support/netzwerk/vpn.html)

Easiest way to search for E-Books: via [Rechercheportal](https://www.recherche-portal.ch/primo-explore/search?sortby=rank&vid=ZAD&lang=en_US)

#### Choose filter "UZH-ZB online"

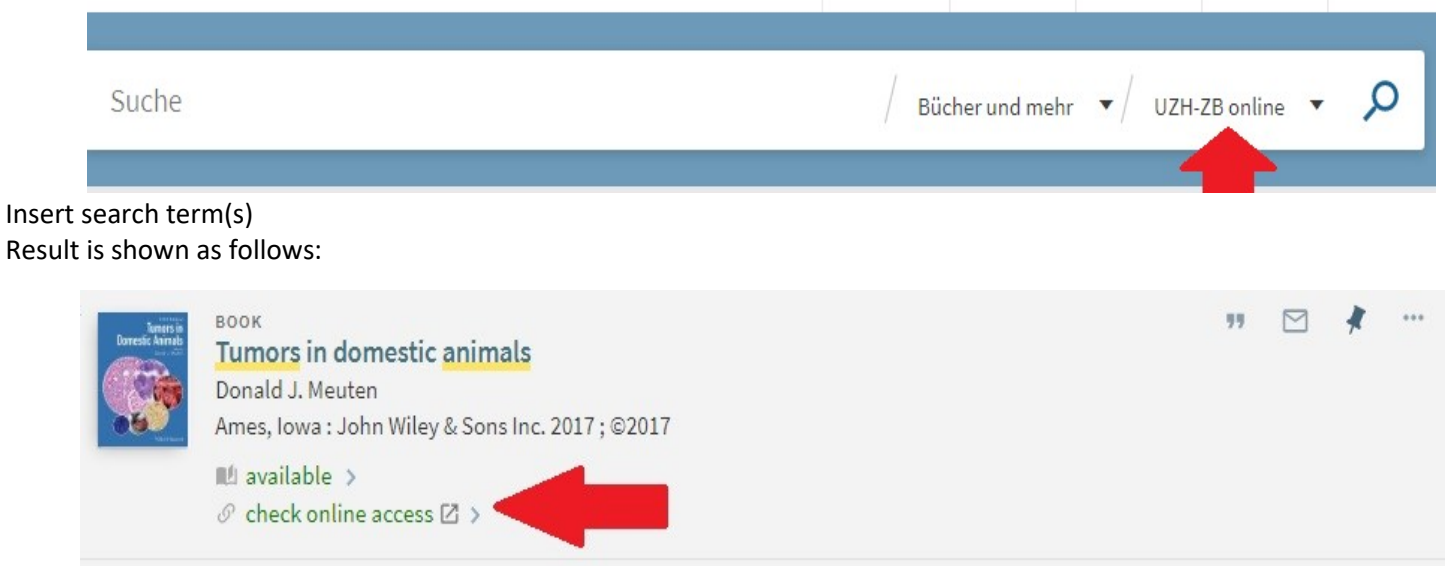

Click – the following window is going to open – depending on publisher and/or platform it looks slightly different:

#### **Ebook Central**

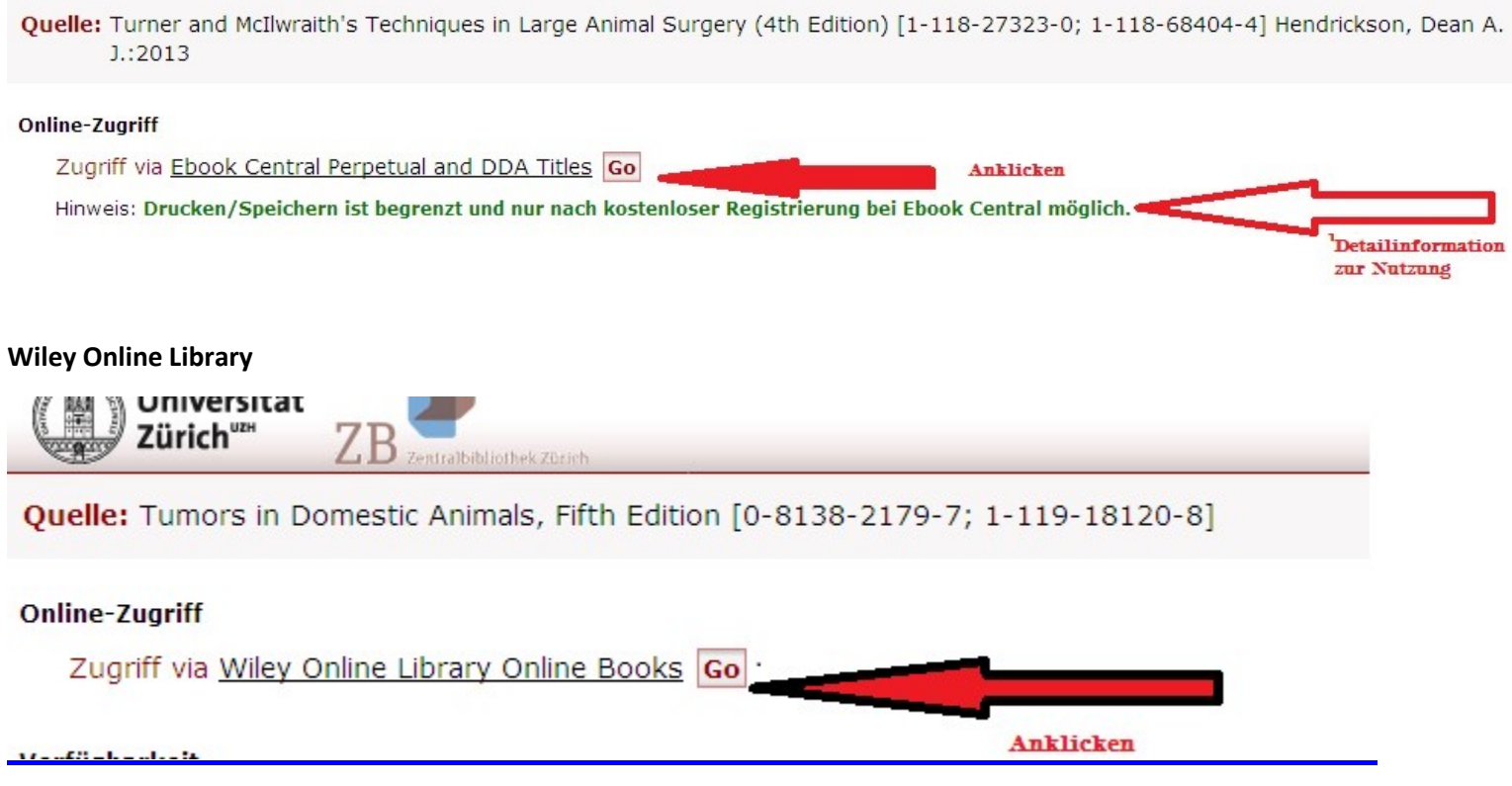

Search via platforms: www.vetbiblio.uzh.ch-e-books

# **E-Books Veterinary Medicine**

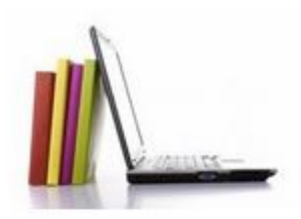

## Vetsuisse Faculty single licenses and UZH licensed ebook packages:

7 ProQuest Ebook Central

English / German

To be able to read the books licensed by the Vetsuisse Faculty you need to open your own user account. On this platform you find books of these publishers:

Schlütersche Verlag, Blackwell's Five-Minute veterinary consult, Wiley, Manson, Saunders, Mosby

Please look out for this sign:

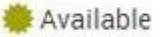

7 CRCnetBase: Veterinary Immunology Principles and Practice, 2nd Ed. 2014, Michael J. Day

7 Elsevier ScienceDirect

7 Springer E-Books Biomedical and Life Sciences

7 Thieme Electronic Book Library

Veterinary und human medicine

#### (German)

7 Wageningen eBooks Animal Sciences

licensed and open access titles

## **Tools**

## **Basics - Adobe Digital Editions**

In order to use the full download, you will need your personal Adobe ID, which you can create free of charge on the Adobe website. You can store your Adobe ID on up to six devices. You can then copy your e-books between these devices and read the same e-book on your tablet or smartphone on the go as you would on your laptop at home. To prepare your computer, you must perform steps 1 to 3 once before downloading the first e-book:

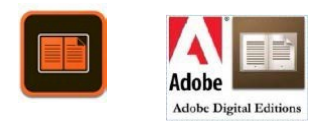

### 1. Create an **Adobe-ID** (via **Adobe Homepage)** 2. Download Adobe Digital Editions 3. Authorize Adobe Digital Editions through your Adobe-ID

[Instructions](https://www.lehmanns.ch/page/ebookade) [\(](https://www.lehmanns.ch/page/ebookade)German) on Lehmanns media help with the preparation of your end device.

## Account E-Book Platform

## Example: [ProQuest EBook Central](https://ebookcentral.proquest.com/lib/uzh/home.action)

In order to use the Full Download and the download/print or copy function, you must create a personal user account with ProQuest E-Book Central (free registration[\). ProQuest E-Book Central](https://ebookcentral.proquest.com/auth/lib/uzh/login.action?returnURL=logout.action)

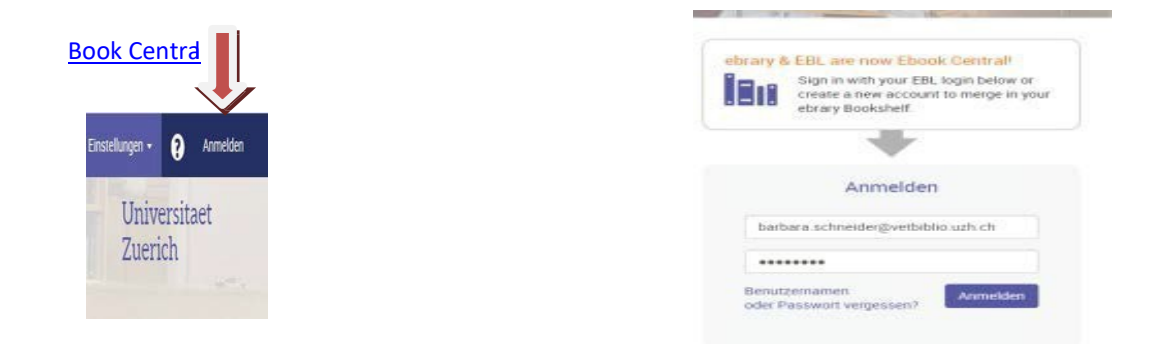

Online Reading (Chapter)

While using the "Online Reading" function, you can download/print a certain percentage of the pages of an ebook as PDF. You can also use the copy function to copy some pages from the PDF and paste them to any location. When the "credit" is used up for download/print or copy, you can access the same number of pages again after a waiting period of 24 hours. **This is the only way to store parts of the e-book in the long term.**

# Full Download (whole book)

Unfortunately, the full download is not available for all e-books. However, if this function is activated, you can store the e-book on your mobile device for 1 to 14 days.

For PC or Mac you will need the softwar[e Adobe Digital Editions.](http://www.adobe.com/ch_de/solutions/ebook/digital-editions/download.html) [Fo](http://www.adobe.com/ch_de/solutions/ebook/digital-editions/download.html)r mobile devices you need the [BlueFire](http://www.bluefirereader.com/) Reader. **Note: access ends after expiration of the loan period.**